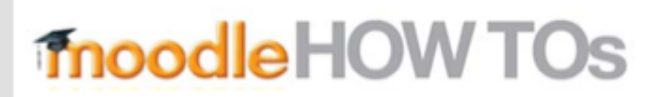

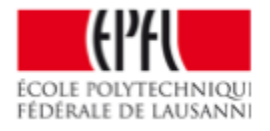

# How to add an enrolment key

You can add an enrolment key to your course in order to prevent students who are not registered in IS Academia to have access to your course.

To do so, you have to go in :

Dented wheel (at the top right)> More > Users > enrolment methods > Self enrolment 

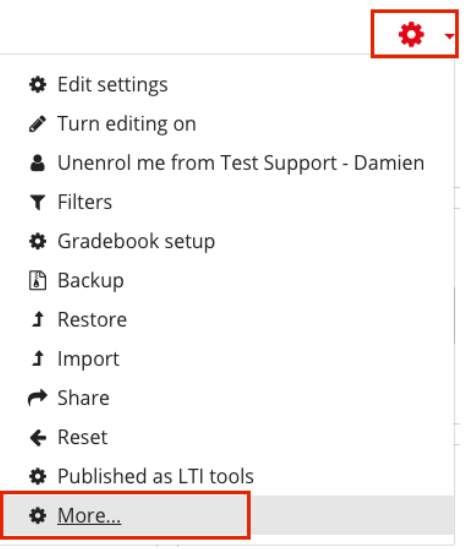

#### Course administration

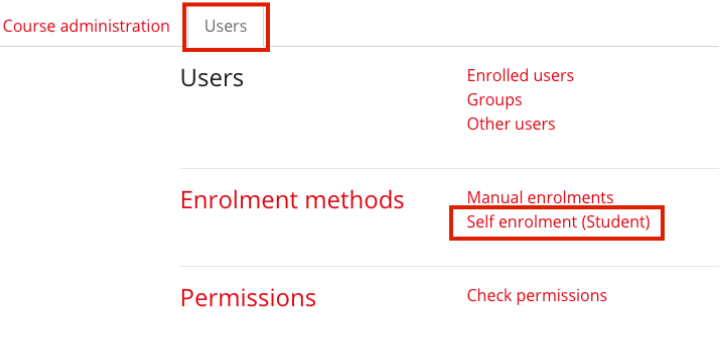

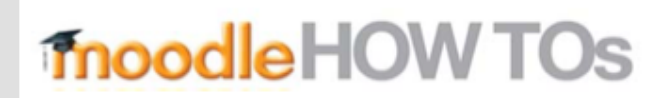

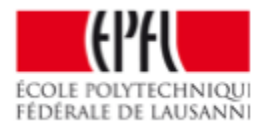

#### Enter an « enroment key » here

## Self enrolment

### Self enrolment

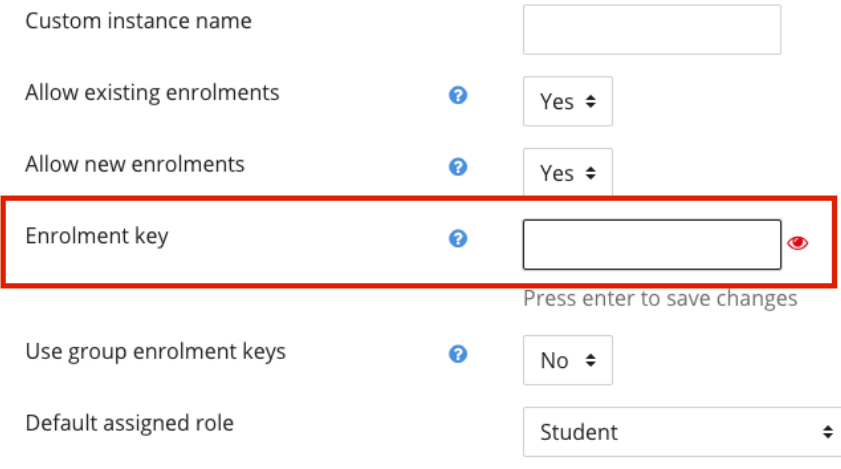